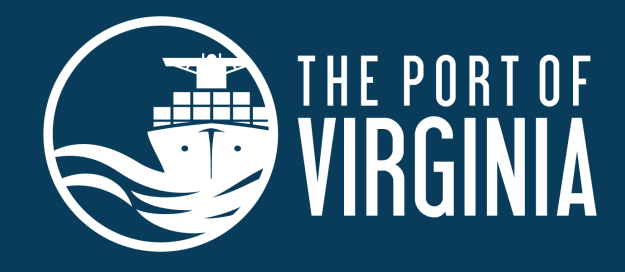

## **ADP CORPORATE 5K BOSS CHALLENGE**

## **PRESENTED BY Y'Secours**

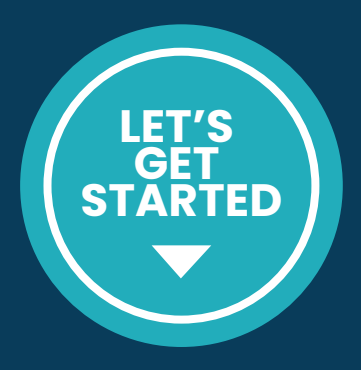

## **MARKING A PARTICIPANT AS A BOSS**

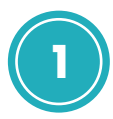

Log in to your Corporate Team Account http://haku.ly/d48cef9c

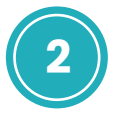

From the menu on the left, click "TEAM"

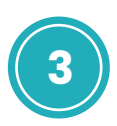

From the list of registered and paid participants, you can mark one as Boss

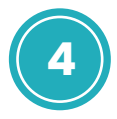

On the right hand side of a person's name you will see a grey button that says "Options"

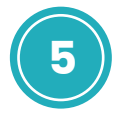

Click the dropdown arrow and you will see the option to "Mark as Boss"

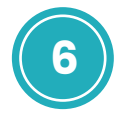

You will now see who is marked as Boss (in green) and the grey "Options" dropdown will now have the option to "Unmark as Boss"

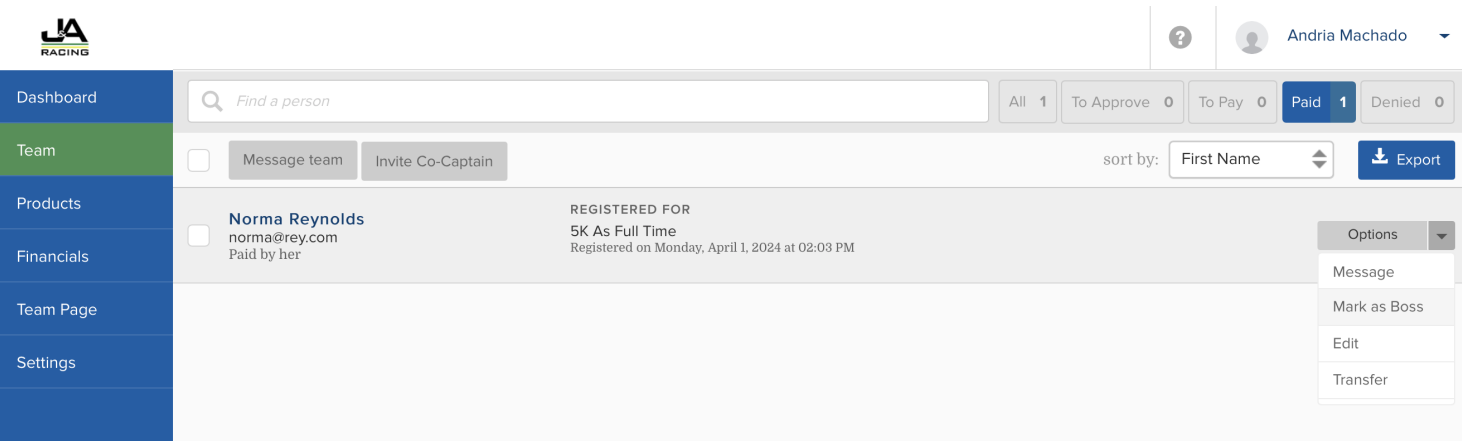

## **WE'RE EXCITED FOR YOUR TEAM TO BE A PART OF THIS GREAT EVENT!**

NEED HELP? CONTACT US AT **INFO@JANDARACING.COM** OR **(757) 731-3448**